# Tutorials of HΦ

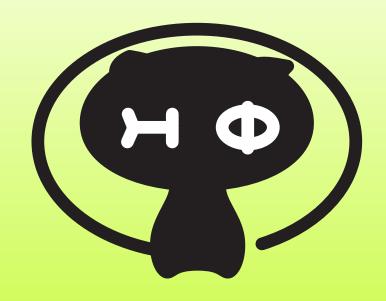

http://www.pasums.issp.u-tokyo.ac.jp/hphi/

### Start a terminal

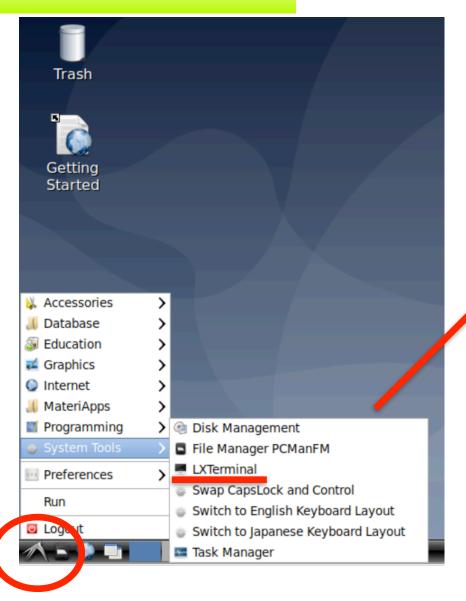

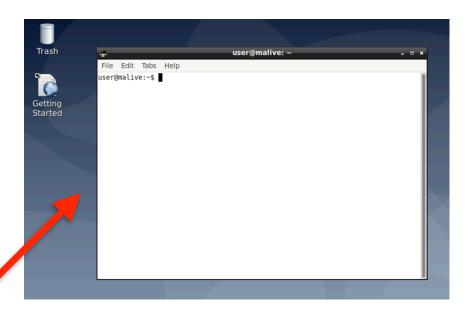

You can use Linux commands on the terminal

"Start menu" → "System Tools" → "LXTerminal"

## First step

Solving Heisenberg dimer (2-site Heisenberg model) as the first step

Blue characters represent the commands in the terminal

- 1. mkdir dimer (return key)
- 2. cd./dimer (return key)
- 3. Make stan.in (input file for  $H\Phi$ ) as follows:
  - 3-1. nano stan.in (return key)
  - 3-2. in nano, please write following inputs:

```
L=2
model = "Spin"
method = "FullDiag"
lattice = "chain"
J = 0.5
2Sz = 0
2S = 1
```

- 3-2. Control +  $X \rightarrow Y \rightarrow$  (return key) [see the snapshot on right]
- 3-3. HPhi -s stan.in (return key)
- 3-4. You will get results.

  To confirm that, please execute following commands cat output/zvo phys Nup1 Ndown1.dat

#### snapshot for nano ( $^X = Control X$ )

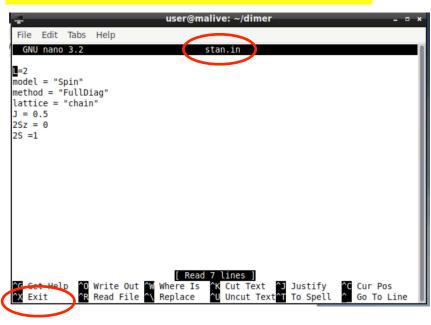

### How to edit files?

In MateriApps LIVE!, you can use nano, emacs, vim, and mousepad. For beginners, we recommend using nano or mousepad.

"Start menu" → "Accessories" → "Mousepad"

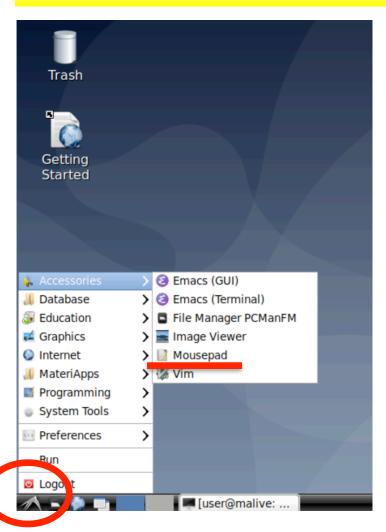

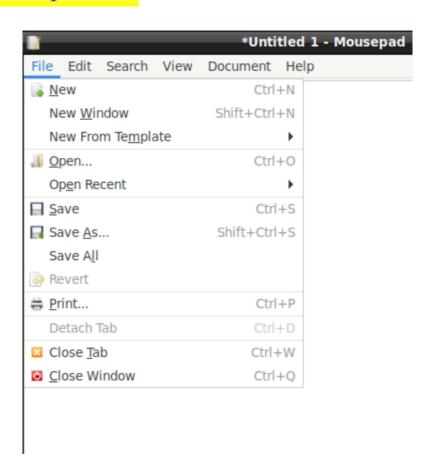

You can use mousepad like standard text editors!

# **Tips**

- Use right click (右クリック) for copy and paste (コピペ)

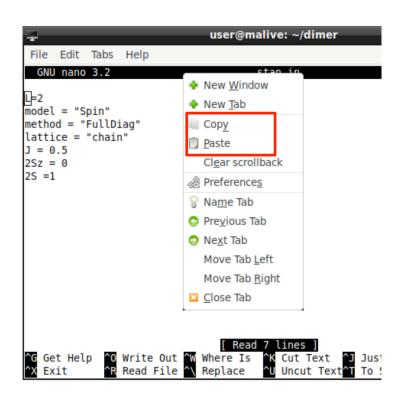

- Use Tab key for complementing commands [補完]
  - e.g. HP+ (Tab key) → you can obtain HPhi

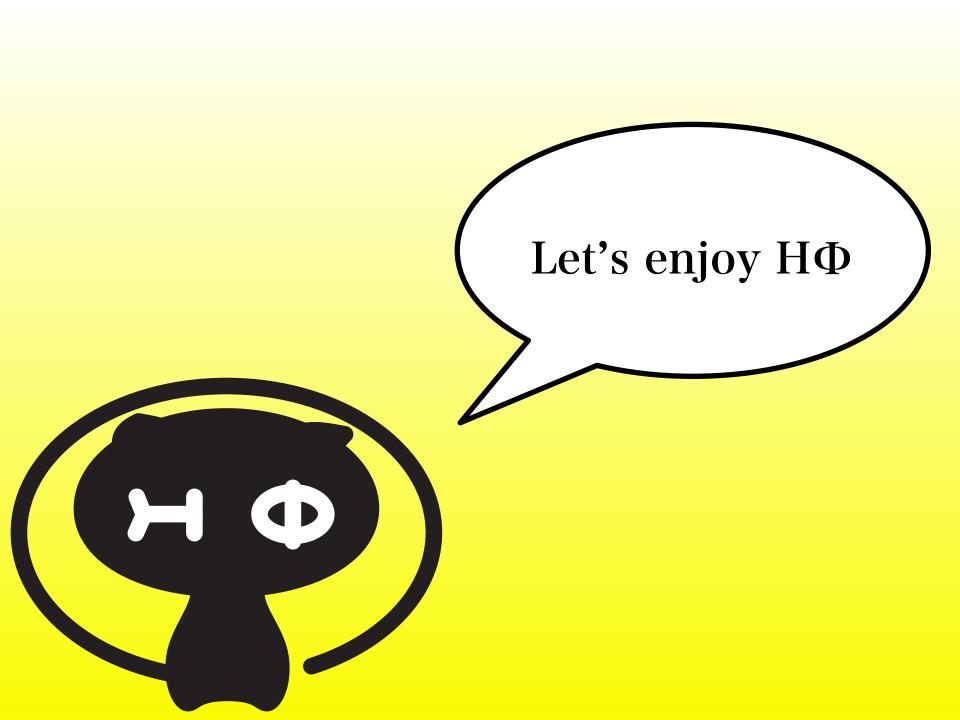